<span id="page-0-0"></span>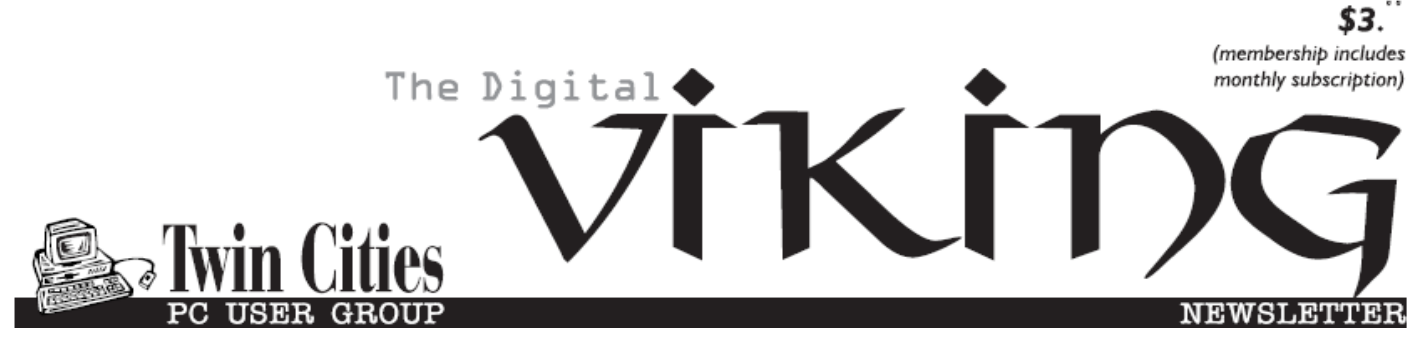

**Minneapolis & St. Paul, Minnesota USA • Vol. 37 No.2 • Sept. 2016**

*TC/PC Exists to Facilitate and Encourage the Cooperative Exchange of PC Knowledge and Information Across All Levels of Experience*

## **September 2016**

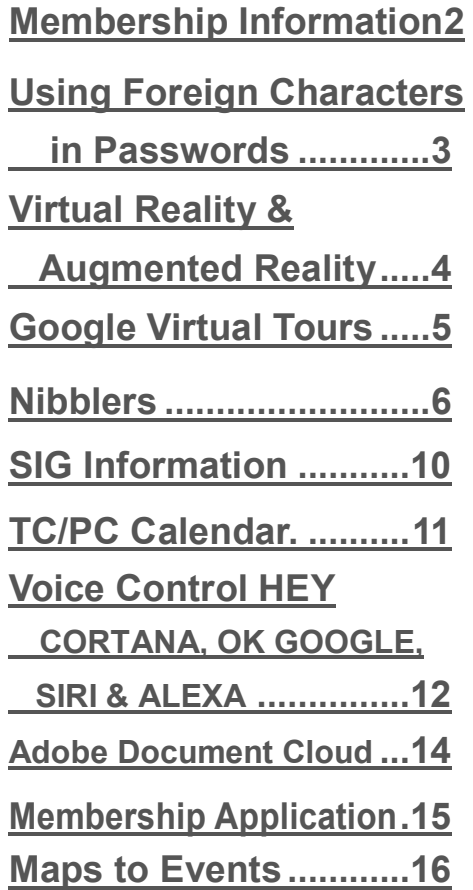

**TC/PC is a**

# **General Meeting Tuesday, Sept. 13, 2016 7:00 PM**

# **The Fundamentals of Airplane Flight**

**Location: Summit Place 8505 Flying Cloud Drive Eden Prairie, MN 55344**

Bill Kunik, Engineering Fellow with United Technologies/Rosemount Engineering, will give us a solid introduction to the physics of airplane flight. Bill earned his engineering degree from the U of M, then worked at NASA in Cleveland before joining Rosemount Engineering. He teaches a class in this topic at the U of M. He is currently working on instruments that measure the vertical distance between aircraft to ensure they meet current "safe" distances, which the FAA has been reducing. Come to the meeting on Tuesday to find out what that distance is and other important information you need to know.

Summer's over and Saturday SIGs are back in session. Note that the Linux on Saturday SIG has been moved to the SECOND Saturday of the month. Check the calendar on Page 11 or check the website:.

**Member of 24-Hour Information • [www.tcpc.com](http://www.tcpc.com) Application form inside back cover**

## <span id="page-1-0"></span>**TC/PC Business Members**

Friendship Village

#### *Thank You!*

#### **The Digital Viking**

The Digital Viking is the *official monthly publication of the Twin Cities PC User Group, a 501(c)(3)organization and an all-volunteer organization dedicated to users of IBM-compatible computers. Subscriptions are included in membership. We welcome articles and reviews from members.* The Digital Viking is a *copyrighted publication and reproduction of any material is expressly prohibited without permission. Exception: other User Groups may use material if unaltered and credited.*

*Disclaimer: All opinions are those of the authors and do not necessarily represent the opinions of the TC/PC, its Board of Directors, Officers, or newsletter staff. TC/PC does not endorse, rate, or otherwise officially comment on products available; therefore, readers are cautioned to rely on the opinions presented herein exclusively at their own risk.* The Digital Viking, *its contributors, and staff assume no liability for damages arising out of the publication or non-publication of any advertisement, article, or other item. All refunds in full or in partial, for advertising, membership or any other item shall be at the sole discretion of the Twin Cities PC User Group Board of Directors.*

#### **Advertising**

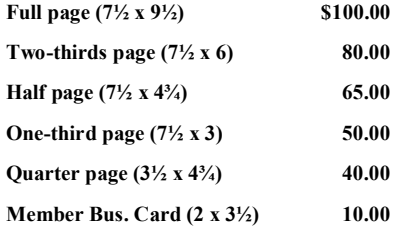

*Multiple insertion discounts available.*

Contact Sharon Walbran at:: SOWalbran@yahoo.com

Deadline for ad placement is the  $1<sup>st</sup>$  of the month prior to publication. All rates are per issue and for digital or camera-ready ads. Typesetting and other services are extra and must be requested in advance of submission deadlines.

Payment must accompany order unless other arrangements are made in advance. Place make checks payable to: **Twin Cities PC User Group**

#### **TC/PC 2016-2017 Board of Directors**

Meets once or twice per year. All members welcome to attend. Visit www.tcpc.com for meeting details. **President** —William Ryder br@rydereng.com **Vice President** —Curtiss Trout ctrout@troutreach.com **Secretary - Sharon Walbran sharon.walbran@gmail.com Treasurer** - Sharon Trout strout@troutreach.com **Newsletter Publisher** Sharon Walbran 952-925-2726 sharon.walbran@gmail.com Web Master Curt Trout **Curre** ctrout@troutreach.com Board Members: Ross Held, Member-at-Large rosslheld@gmail.com Steve Kuhlmey skuhlmey@hotmail.com Lon Ortner 612-824-4946 csacomp@comcast.net William Ryder br@rydereng.com Jeannine Sloan Ambassador for Friendship Village Curtiss Trout ctrout ctrout ctrout ctrout ctrout ctrout ctrout ctrout ctrout ctrout ctrout ctrout ctrout ctro Sharon Trout strout@troutreach.com Jack Ungerleider jack@jacku.com Sharon Walbran sharon.walbran@gmail.com

#### **TC/PC Member Benefits**

**Product previews and demonstrations**

**Special Interest Groups Monthly Newsletter**

**Discounts on products and services**

**Contests and prizes**

#### **Business Member Benefits**

**All of the above PLUS:**

**FREE ½ page ad on payment of each renewal**

**20% discount on all ads Placed in the** *Digital Viking* **Newsletter**

**Up to 5 newsletters mailed to your site (only a nominal cost for each additional 5 mailed)**

**Newsletter Staff**

**Editor Sharon Walbran**

**Contributors:**

**Jeannine Sloan**

#### <span id="page-2-0"></span>**Using Foreign Characters in Passwords By Martin Arbagi, Dayton Microcomputer Association, [www.dma1.org](file:///C:/Users/Downloads/DMA1.org) Martin.Arbagi (at) gmail.com**

Imagine a site that requires a password to enter—but that password can be only *one* character long! You would have fewer than a hundred possible passwords: the upper and lower-case versions of each letter in the English alphabet, ten numbers, and various punctuation marks.

But now imagine that you had *hundreds* of other characters available. Of course, any recentlybuilt computer could still break the password, but it be a trifle more difficult to do so.

My credit union's password can contain a maximum of 10 characters. That always disturbed me. My insurance company's Web site can use passwords as long as thirty-four characters. One day, in an idle moment, I went to the credit union's site and tried to type a foreign character.

What is a foreign character? It can be an accented "e," such as the French word, *élite,* an accented "n", as in the Spanish *cañon* (our "canyon"), an accented "o," as in the German *Österreich* (Austria), or any other accented characters. As a test, I tried typing an accented character as an answer to one of the security questions most sites use in addition to a password. A common security question is: "What was your mother's maiden name?" I used my late mother-inlaw's maiden name, *Suárez.*

It worked! The Web site accepted the accented "a" in the answer to the security question. Of course, the next step was to include accented characters and other symbols not usually

found on the typical American keyboard (such as £, for the British pound) in my main password. The next question is: How to access these characters? Various word-processing programs use different methods. Unfortunately, you can't use word processors to type passwords on Web sites. You could open Microsoft Word or Open Office Writer, type in the accented character, then cutand-paste it into the Web site, but this is awkward and cumbersome.

The solution is to use the Alt key, coupled with the numbers on your *numeric keypad,* at the righthand side of your keyboard. (The numbers across the top won't work.) You get é by typing ALT and 130. The euro symbol (€ ) is Alt 128. Alt 172 yields ¼. The Japanese yen symbol (¥) is ALT 165. Æ (as in Mount Ætna, the volcano in Sicily) is Alt 146.

A few final notes:

- All this is for PCs running Windows, not Apple or Linux machines.
- Don't confuse the Alt with the Ctrl key.
- If you don't get what you want with the keystroke sequences given in the main article above, try typing a zero (0) before the numbers. For example, if you can't get the cents symbol (¢) by typing Alt 155, try typing Alt 0155.
- Few laptop and no netbook keyboards have separate numeric keypads. Each manufacturer (Asus, Dell, H-P, Lenovo, Toshiba, etc.) has its own method of emulating a numeric keypad. Most use a key labeled "Fn." Consult your User's Manual.
- Web sites almost never advertise that they accept foreign characters in passwords. "Special characters" are not the same as foreign characters. Your best bet is trial-and-error.
- Be careful about using too many foreign characters. My credit union's site locks up if I use more than three of them.
- I would be interested in hearing from readers who tried Unicode characters in passwords. Unicode allows you to use alphabets such as Arabic, Chinese, Cyrillic, Greek, or Hebrew.

Though she was from South America and it does contain an accented character, my late mother-in -law's maiden name is not Suárez, nor is the £ symbol in my password! However, I change my credit union password every three months. Make another attempt later.  $\Box$ 

#### <span id="page-3-0"></span>**Virtual Reality & Augmented Reality Explained By Sandy Berger, Compu-KISS, [www.compukiss.com,](http://www.compukiss.com) Sandy (at) compukiss.com**

If you want to be up-to-date in the high tech world you need to understand the terms VR and AR. They are both amazing technologies that are quickly moving into our everyday world.

#### **Preface**

It has always been a joy to be transported to a different time and place. The Greeks, Romans, and American Indians did this for their listeners by telling wonderful stories. These story tellers transported their listeners to alternative realities. With radio we were immersed in tales like Fibber McGee and Molly where we could listen and vividly imagine being right in the McGee's home. Then came movies, television, and gaming devices. These devices totally immersed us in their stories.

Now we have moved on even farther into other realities and amplified realities with two newer technologies: Virtual Reality (VR) and Augmented Reality (AR).

#### **Virtual Reality Explained**

Virtual Reality replicates an environment that lets you see and feel like you are in another world. This is generally done by wearing goggles which put a screen in front of your eyes to show you that new world. Some of these VR devices have built-in audio and vibrations and other haptic feedback that help to make the new world feel quite real.

Many have immersive 360 degree visual capabilities so you are completely surrounded by the new world. Often you can interact with that new world as when you might play a VR game. This new storytelling technique is totally immersive since you are completely pulled into the world inside the headset.

Dedicated VR devices started reaching the market in 2016. Samsung and Oculus have recently released their first everyday consumer product, the Samsung Gear VR headset. At \$99 it is well-priced, but must be paired with a newer Samsung Galaxy smartphone to make it work. Other VR devices like the Oculus Rift and the HTC Vive and start at \$599 and require a powerful PC to work. Sony will soon release their PlayStation VR at \$399.

#### **Augmented Reality**

Augmented Reality is another way to look at a different world. Instead of replacing the current reality with an alternate reality as VR does, AR adds to our current reality. So with AR, you can still see the real world around you, but certain things in your world are augmented. With AR, information about the real environment and its objects is overlaid on the real world. For instance, a nurse wearing a pair of AR glasses would be able to see everything in the room exactly as it really is. However, when he or she is ready to insert an IV into your arm, the veins in your arms would be totally visible.

AR technology is sometimes accomplished with goggles, like VR, but there are also AR applications that use lightweight glasses or partial glasses. There are also small handheld AR displays, digital AR projectors, and even contact lenses that project AR information. Several companies, including Google, are working on lasers that send information directly <span id="page-4-0"></span>to the eyes.

Microsoft is working on a HoloLens AR headset that will work with Windows 10. Google is still working on their Google Glass project which will now focus on the workplace.

With AR you can interact with it through gaze, voice, and/or hand motions. If you saw the movie Minority Report and remember Tom Cruise moving information around in the air you have seen an accurate depiction of an augmented reality device.

When Minority Report came out in 2002, it was very futuristic. Now that future is already here.  $\Box$ 

[Go to Page 1](#page-0-0)

#### **Google Virtual Tours**

#### **By Geof Goodrum, Potomac Area Technology and Computer Society May 2016 Issue, PATACS Posts, www.patacs.org**

Explore and plan travel with Google Street View! <https://www.google.com/maps/streetview/>

Google Data Center, Lenoir, NC Google provides a guided video tour and Street View virtual access to its data center in Lenoir, North Carolina. <https://www.google.com/about/datacenters/inside/streetview/>

McMurdo Station, Antarctica Take a walk inside the Crary Science Center. <https://www.google.com/maps/streetview/#antarctica/crary-science-center>

Yosemite National Park Hike the steep and well-named Mist Trail. [https://www.google.com/maps/streetview/#us-national-parks-and-historic-sites/yosemite](https://www.google.com/maps/streetview/#us-national-parks-and-historic-sites/yosemite-national-park-mist-trail)[national-park-mist-trail](https://www.google.com/maps/streetview/#us-national-parks-and-historic-sites/yosemite-national-park-mist-trail)

The Bluebird Cafe, Nashville, TN Famed local venue for Nashville's songwriters and musicians. <https://goo.gl/maps/a7u7yE36RKK2> 鳳

<span id="page-5-0"></span>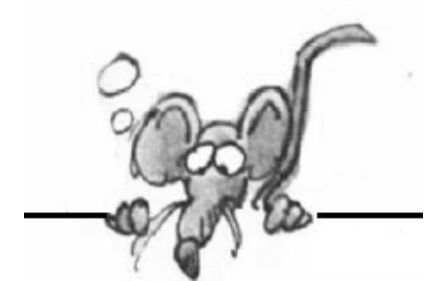

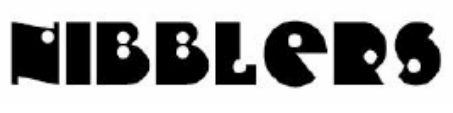

**By Jeannine Sloan**

## **Privately Owned 'Moon Express' Gets Approval to Land On Moon**

Moon Express took one giant leap for private enterprise on Wednesday when it became the first company to receive permission from the Federal Aviation Administration (FAA) to fly beyond Earth's orbit… The robot will conduct science experiments, send pictures and video to Earth, and travel with commercial cargo, including cremated human remains. The spacecraft is part of the company's mission to "reduce the cost of space exploration," according to its website. http://www.csmonitor.com/Science/2016/0803/Privately-owned-Moon-Express-gets-approval-

to-land-on-moon

## **Web Service**

A complete web service is any service that:

- Is available over the Internet or private (intranet) networks
- Uses a standardized XML messaging system
- Is not tied to any one operating system or programming language
- Is self-describing via a common XML grammar
- Is discoverable via a simple find mechanism

An Application Service Provider (ASP) is a company that offers individuals or enterprises access over the Internet to applications and related services that would otherwise have to be located in their own personal or enterprise computers. Google Cloud, Microsoft Azure, Amazon Web Services are only a few of the providers.

## **Area 404**

Facebook founder and CEO Mark Zuckerberg laid out his firm's ten-year roadmap at its F8 Developer Conference in April. Beyond social media, his ambitious plans include providing internet to the world, and pouring more resources into virtual reality (VR) and artificial intelligence. The new hardware lab will bring together engineers, experts, and employees from Facebook's disparate departments (who have, until now, been housed in their own team labs) with the aim of sharing proficiency to boost productivity. Read more:

http://www.digitaltrends.com/cool-tech/facebook-area-404-hardware-lab/ #ixzz4GNdM7ny7

## **There's a Whole Lotta Trackin' Going ON**

What is interesting (and sometimes surprising) are the details. Princeton's Steven Englehardt and Arvind Narayanan have captured the clearest picture of third-party web tracking that we've ever seen. A good start to studying this topic can be found on a Sophos site here: http://tinyurl.com/jge629h

## **Car Hacking Research**

This article contains a video on how a research team gained control of a car while it is being driven down a road. The link comes from Sophos newsletter. http://tinyurl.com/jejpch9

## **View the Fonts on a Windows PC**

Open the Run box (Windows key + R) and type the command shell:fonts. That opens the Fonts page in Control Panel, with a separate icon for each font family. Double-click a family icon to see the variants available (Arial Black, Arial Bold, Arial Narrow, etc.) and then double-click any font to see a preview as well as samples at multiple sizes. Most fonts not appropriate for your language have the Show/Hide attribute set to Hide, so they don't clutter up font lists in apps like Word. Right-click to show any hidden font or hide any font you don't want to be bothered with. Tip came from a TechRepublic newsletter.

## **Car Software Becomes the Weak Spot**

The sophistication of new cars brings numerous benefits — forward-collision warning systems and automatic emergency braking that keep drivers safer are just two examples. But with new technology comes new risks — and new opportunities for malevolence. Those opportunities are being used!

http://www.nytimes.com/2015/09/27/business/complex-car-software-becomes-the-weak-spotunder-the-hood.html

## **Renaming Applications**

When it comes to Microsoft renaming things here is a famous example — Hotmail. Microsoft bought the free web mail service back in 1997. Since then, the product has been renamed four times.

 $\Box$  MSN Hotmail in 1997, when Microsoft was trying to support their butterfly-themed web portal.

□ Windows Live Mail in 2005, when Microsoft managed to buy the domain "live.com" and decided to rename everything.

□ Windows Live Hotmail later in 2005, when users got confused and demanded Microsoft make mail hot again.

 $\Box$  Outlook.com, in 2012, when Microsoft realized it already had an email program it could name a web mail service after.

http://www.digitaltrends.com/computing/guide-to-microsofts-mind-melting-jargon/ #ixzz4Gl2okia7

#### **Repeat any YouTube Video**

Some videos are very well such that we want to repeat them again and again. Repeat any YouTube video, right-click on the video and select "Loop". Now, you could see YouTube video gets playing repeatedly. This is labeled an Easter egg and there are more here: http://tinyurl.com/j4ebo29

#### **Drive the Mars Rover**

Have you always dreamed of working at NASA on a spaceflight mission but don't quite have the credentials to make it happen? If so, today's your lucky day as the space agency has released a game that lets you pilot the Curiosity Rover currently stationed on Mars. Mars Rover drivers wanted! Search for water as your game rover climbs up and down hills to explore Mars. Drive carefully! One crater crash, and it's "game over" for your rover! Get the free app to play Mars Rover

## **The New Cloud Atlas**

Where is the cloud? That's the question this site is attempting to answer. The New Cloud Atlas is a global effort to map each data place that makes up the cloud in an open and accountable way. We have set out to find and map each warehouse data center, each internet exchange, each connecting cable and switch. Anything of any physical significance in the operation of the cloud should be observed is some way, and recorded for everyone to see and use. http://newcloudatlas.org/about.htm

## **Create a Restore Point in Windows 10**

1. Search for "restore point" in the Windows search box.

2. Launch "Create a restore point" from the results. You should see a list of available drives.

3. Select the system drive and click Configure. The system drive is usually the C: drive and has the word "(System)" written after its volume name.

4. Toggle Restore Settings to "Turn on system protection," set the maximum disk space usage by moving the slider and click Ok. We recommend leaving 2 or 3 percent for restore pints but you may be able to get away with the lowest (1 percent).

- 5. Click Create so that you create an initial restore point right away.
- 6. Name the initial restore point when prompted.
- 7. Click Close when it is done.

If you need to restore from one of these points, you can click the System Restore button on the System Protection tab. If you can't boot, you can hit F8 or Shift + F8 during boot to get to the emergency menu on some computers. On other PCs, if you can at least get to the log in screen, you can hold down Shift while you select Restart.

This is one of several tips at http://www.laptopmag.com/articles/windows-10-settings-to-change

## **A Brief Explanation of CPU Coolers**

This is good info to be aware of. A CPU cooler consists of its heatsink, heatpipes, and base. In addition there is the heatplate on the CPU and the thermal paste in between the CPU and the CPU cooler. http://www.techspot.com/news/65997-brief-explanation-cpu-coolers.html

#### **How to Remove Unwanted Apps From Windows 10**

Certain Windows 10 apps can't be uninstalled the normal way--they have to be removed with PowerShell commands.

Here's how you do it. From TechRepublic: http://tinyurl.com/gn3wrbr

#### **How Safe is That Web Site?**

How can you find out if a Web site is a safety risk before you visit it? The answer is right here! Norton Safe Web is a new reputation service from Symantec . Our servers analyze Web sites to see how they will affect you and your computer.

Bookmark the site and check the safety of pages you want to visit before visiting. https://safeweb.norton.com/

#### **Know the USB Types**

The Next Generation of USB Charging is here. Understanding how each works will be useful in choosing new devices. …"These variations in USB-C are sure to drive people mad for the foreseeable future."… This article from Wire Cutter is a good place to begin getting a handle on USB standards. http://tinyurl.com/zxawuuj

## **DKIM**

DomainKeys Identified Mail (DKIM) is an email authentication method designed to detect email spoofing. It allows the receiver to check that an email claimed to come from a specific domain was indeed authorized by the owner of that domain.[1] It is intended to prevent forged sender addresses in emails, a technique often used in phishing and email spam. Read more at these sites:

https://en.wikipedia.org/wiki/DomainKeys\_Identified\_Mail and at Tech Republic: http://tinyurl.com/j9ke39y

#### **Windows 10 Privacy Settings**

To access these privacy settings, click on the Notification icon in the lower right corner of your taskbar and click on All Settings to open the main Settings app. Continue following the illustrated instructions at this link to set privacy as you wish. http://www.thewindowsclub.com/privacy-settings-windows-10

#### **NIST**

National Institute for Standards and Technology (NIST) is formulating new guidelines for password policies to be used in the whole of the US government (the public sector). Read the Sophos article here: http://tinyurl.com/gla9s5z

#### **Ad Blocking**

Adblock Plus doesn't make money from the millions of people who use its desktop and mobile browser extensions (like so much on the web, Adblock Plus is "free"). But in order to be whitelisted in its software companies pay Adblock Plus.

https://nakedsecurity.sophos.com/2016/03/03/adblockers-are-a-protection-racket-says-senior-politician/

#### **Fake Friend Request on Facebook**

- 1. Go to the fake Account (don't accept it, just go to the page)
- 2. Click on the ellipsis (...) next to the word "Message"
- 3. Choose "Report"
- 4. Choose "Report this Profile"
- 5. Choose "They're pretending to be me or someone I know"
- 6. Choose "They're pretending to be someone I know"

7. Choose "Block Carol" (don't worry you're blocking the fake Carol, not the real one). Contributed by Carol Wilson

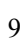

## <span id="page-9-0"></span>**Special Interest Groups (SIGs)**

**Most SIGs will meet at Edina Executive Plaza, Conference Room #102, 5200 Willson Road, Edina, MN Confirm with a SIG group if they meet elsewhere. For more info contact the SIG Leader(s) listed here.**

**Microsoft Access**

**Microsoft Office**

**9:00 AM—Noon**

**Third Saturday of the Month** 

**Note: No Meetings June-August**

**Steve Kuhlmey 952/934-8492**

All levels. Presentations by expert developers within the group and by MS reps. **Third Saturday 9:00 AM—Noon Note: No Meetings June-August**

**Steve Kuhlmey 952/934-8492**

Addresses the use, integration, and nuances of the Microsoft Office applications. **Combined with Systems on Saturday**

**skuhlmey@hotmail.com**

**skuhlmey@hotmail.com**

#### **Board of Directors\***

All members are welcome! Check www.tcpc.com for location. **Selected Saturday mornings**

#### **Linux on Saturday**

This is for the Linux newbie and those trying to come over from Microsoft to a different operating system. **Second Saturday @ 9 AM-Noon Note: No Meetings June-August**

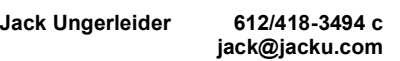

#### **Tech Topics**

**Technical presentation/discussion on various technical topics from the following areas:** 

- **Web/Internet**
- **Mobile Devices and Apps**
- **Playing with Programming**
- **DIY (3D Printing, R-Pi, other hobby electronics, etc.)**

#### **Second Tuesday @ 6:00-7:00 PM Every month Right before the general meeting.**

**Jack Ungerleider 612/418-3494 c jack@jacku.com**

#### Directions to **Summit Place** for **General Meetings**:

Proceed to Eden Prairie Center Flying Cloud Drive . [Flying Cloud Drive runs along the West side of the Eden Prairie Center.] Once you have driven past Eden Prairie Center (on the left) along Flying Cloud Drive you will come to a stop light at Prairie Center Drive. The next intersection with a stop light and left turn lane is Fountain Place. Turn left at Fountain Place and go straight into the parking lot. Turn left again to the first covered entry way of Summit Place. There is plenty of parking in the large parking lot in front of the first Summit Place covered entry way. When you enter the door at the first covered entry way, ask to be directed to the Performance Room for the TC/PC meeting. For a map of more detailed directions and *info on Web SIG and Board meeting*, check the TC/PC website.

Directions to **Edina Executive Plaza**  for **Systems on Saturday, Access, Word and Picture Perfect SIGs**: Take Highway 100 to the 50th Street/Vernon exit. [If you have come from the north, cross back over Highway 100 to the east side.] Take the first right and go past Perkins [The golf course will be on your left.] and continue on the east frontage road (Willson Road) to the next building—5200 . There is ample parking in the building's lot. Conference Room #102 is on 1st floot

## Help yourself by helping others!

## Join the team & share your knowledge with others.

**Contact TC/PC at [www.tcpc.com](http://www.tcpc.com)**

**Get SIG announcements!** *Link from [www.tcpc.com](http://www.tcpc.com)*

10 **The Digital VIKING** Sept. 2016

#### **w Work phone h Home phone c Cell phone \* Meets at an alternate location**

<span id="page-10-0"></span>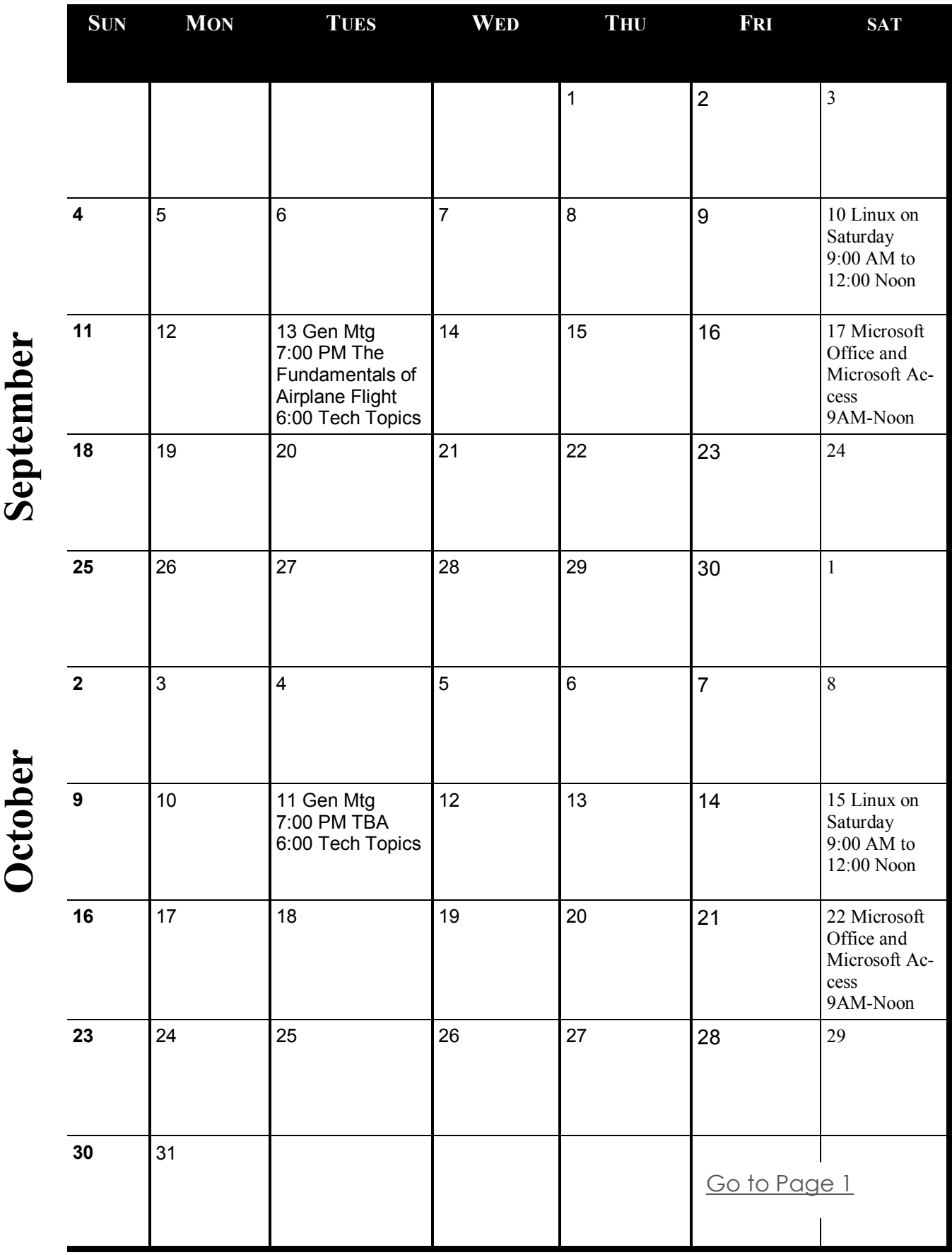

Meetings start at 7:00 PM (9:00 AM on Saturday) unless otherwise noted. \*Meets at Edina Executive Plaza. **Meetings start at 7:00 PM (9:00 AM on Saturday) unless otherwise noted. \*Meets at Edina Executive Plaza.**

#### <span id="page-11-0"></span>**Voice Control: HEY CORTANA, OK GOOGLE, SIRI & ALEXA By Phil Sorrentino, Contributing Writer, The Computer Club, Florida http://scccomputerclub.org / Philsorr.wordpress.com philsorr (at) yahoo.com**

Remember Dragon Naturally Speaking? It was, and still is, Voice Recognition software mostly used to control the operation of a word processor like Word. Certain words were used for very specific manipulation of the cursor and the text. Naturally Speaking came on the scene and became useful sometime around 1999 to 2003, depending on how much you needed to transcribe documents into the computer. Early versions had to be "trained" by the user to recognize their individual voice, and the speed and accuracy were sometimes acceptable, and sometimes not so much. Things have really improved since then; now the manufacturer, Nuance, claims in its advertising that "Dragon is 3x faster than typing and it's 99% accurate". So, Voice Recognition software has really come a long way.

(For those of you, who are not familiar with Naturally Speaking, it has three primary areas of functionality: dictation, text-to-speech, and command input. The user is able to dictate and have their speech transcribed as written text, or they can have a document synthesized as an audio stream, or they can issue commands that are recognized by the program.)

Naturally Speaking is an example of a local computer application or App. All the computing needed for it to operate is on the computer that runs it. Naturally Speaking doesn't take advantage of Client-Server technology. If you attended one of our classes, you will recall that when an application is implemented with Client-Server technology, the heavy lifting (computer processing) is not done locally, but rather at a Server that is very powerful and very fast, but remote from the Client. The remote Server is connected to the Client by the internet, which allows rapid movement of data between the Client and the Server. So the Client App runs on the local computer and is connected to the Server Software, running in the cloud, via the internet. This combination provides the total Voice Recognition & Control System. The client collects input from the user and sends it to the Server where all the really complex computing is accomplished. The Server analyses the input and develops the responses and sends them to the Client where the results are presented to the user in audio and/or display formats.

Naturally Speaking is certainly a useful product, but the voice recognition and control that has really gotten the attention of the public lately, are the intelligent personal assistants that are provided by some of the leading computer companies, Apple, Microsoft, Google, and Amazon. Apple was first on the scene with "Siri", followed by Google's "Ok Google", then, with Windows 10, came Microsoft's "Hey Cortana", and finally Amazon's "Alexa".

All of these are Client-Server implementations. The Servers are somewhere in the cloud and the Client resides on your smartphone, in the case of Siri and "OK Google", or on your laptop (or desktop, or tablet) in the case of "Hey Cortana", or on a special device that is placed centrally located in your home, in the case of "Alexa".

All of these assistants use a Natural Language User Interface to answer questions. You'll need a microphone on your device to take advantage of this capability. The Client app, on the device, uses the microphone to listen for a "Wake Phrase". After this phrase is recognized, the following intercepted speech is then sent to the Server where it is analyzed via speech recognition software, and converted to commands. The Server then uses these commands to gather answers to the original spoken inquiry. All of these assistants can make recommendations and perform various actions via their Server capabilities. (For example, a verbal request for the "weather" might yield various audible statements about the weather in your location. Or, a request for "traffic" might yield audible indications of the traffic in your location, or possibly maps indicating traffic problems. Or, a request for the best restaurant might yield a list of restaurants near your location. Or, if you have things set up, the statement "Add eggs to my shopping list" will yield an updated shopping list including eggs.)

Here are some descriptions (and advertisements) found for each of these Voice Recognition & Control Apps.

**Siri** (Speech Interpretation and Recognition Interface) is a computer program that works as an "intelligent personal assistant" and "knowledge navigator", according to Wikipedia. "The software adapts to the user's individual language usage and individual searches with continuing use, and returns results that are individualized", also from Wikipedia. "Hey Siri" is the wake phrase, which can be turned on or off.

 **OK** Google lets you do things like search, get directions, and create reminders. For example "OK Google do I need an umbrella" to see if there is rain in the weather forecast. To use "OK Google", make sure you have the latest Google Search App and turn on "OK Google detection" in settings.

 **Cortana** is an App with which you can use your voice to make a call, send a text message, search the web, or open another App. Cortana can help you: schedule a meeting, set a reminder, get up-to-date weather or traffic.(Note: you need a Microsoft account to use Cortana.)"Hey Cortana" seems to be tied to the "Notebook", and thus is setup in the Notebook-Settings, which may not be obvious. (You get to the Notebook-Settings by clicking in the search bar on the Taskbar, then selecting Notebook [the square icon under the home icon], and finally Settings.)

**Alexa** is the name of Amazon's assistant that comes with the Amazon Echo. Echo is a wireless speaker and voice command device. The device consists of a 9.25-inch tall cylinder speaker with a seven-piece microphone array. "Alexa", the "wake word" is always on and can be changed by the user to either "Amazon" or "Echo". The device is capable of voice interaction, music playback, making to-do lists, setting alarms, streaming podcasts, playing audio books, and providing weather, traffic and other real time information. It can also control several smart devices. Echo requires a Wi-Fi internet connection in order to work. The Echo must be plugged in to operate since it has no internal battery.

If these personal digital assistants are successful, many more may show up. I just read that the company that brought us the SoundHound App also has a personal assistant called Hound that they hope to embed in other applications so that those Apps can be voice controlled. Imagine setting up an Uber ride by voice. (If you will recall, SoundHound is like the Shazam App, just hum a tune and it will tell you the tune's name.) With all these personal assistants around, we certainly will never have to feel lonely.  $\blacksquare$ 

#### <span id="page-13-0"></span>**Adobe Document Cloud**

**Eric Moore, President, Greely Computer User Group, CO, May 2016 newsletter, Random Access, [www.cugg.org,](http://www.cugg.org) moore.e.s@att.net**

In Adobe's words, Adobe Document Cloud is "a set of integrated services that use a consistent online profile and personal document hub." The goal behind Document Cloud (DC for short) is to provide a means for users to create, review, sign, and track Adobe PDF documents. Documents may be stored on a desktop or mobile device, or uploaded to a cloud service provided by Adobe. The cloud service enables the user to access PDF documents from any device with an Internet connection and the Adobe Acrobat DC software. The cloud service is available for a 30-day trial, after which the user must pay for a subscription or a one-time fee.

The Adobe Acrobat DC program functions as Acrobat Reader in terms of opening and printing PDF documents and is free to use without the DC service, but it also includes support for DC services. Documents may be uploaded to the cloud for easy access from any other device with the Acrobat DC. An eSign service is provided with every subscription to Adobe DC. Users may electronically send and sign documents from any device. A feature called Fill & Sign makes signing anything fast and easy and includes autofill across devices. The autofill feature allows you to pre-enter commonly entered information such as your name, address, and phone number, so you can quickly enter the information into a form without typing. You may also synchronize your electronic signature across the web.

The Mobile Link feature allows the user to move between desktop and mobile device, picking up where something was left off.

A mobile app allows for creating, editing, commenting, and signing documents directly from a mobile device. It can also scan documents captured with camera and convert them to digital, editable forms that may be signed.

Lastly, a document management and control service allows the user to manage, track, and control documents. Visibility is provided as to where critical documents are along their process, including who has opened them and when. Lastly, sensitive information may be protected inside and outside the firewall for business or personal use.  $\Box$ 

<span id="page-14-0"></span>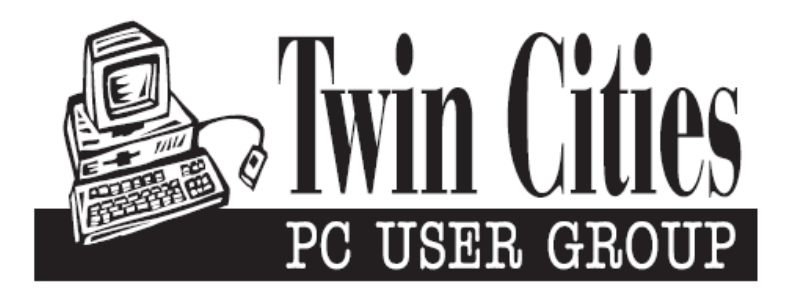

#### **You have just read an issue of The Digital Viking.**

#### *Would you like to receive this delivered directly to your email or business each month?*

As a member of TC/PC, the Twin Cities Personal Computer Group, one of the benefits is reading this monthly publication at www.tcpc.com..

As a member of TC/PC, you may attend any or all of the monthly Special Interest Group (SIG) meetings and be eligible for software drawings. The small membership fee also includes access to real-live people with answers via our helplines, discounts, and various other perks.

Does membership in this group sound like a good way to increase your computer knowledge?

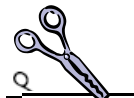

It's easy to do! Simply fill in the form below and mail it to the address shown. (If you use the form in this issue, you will receive an extra month for joining now.)

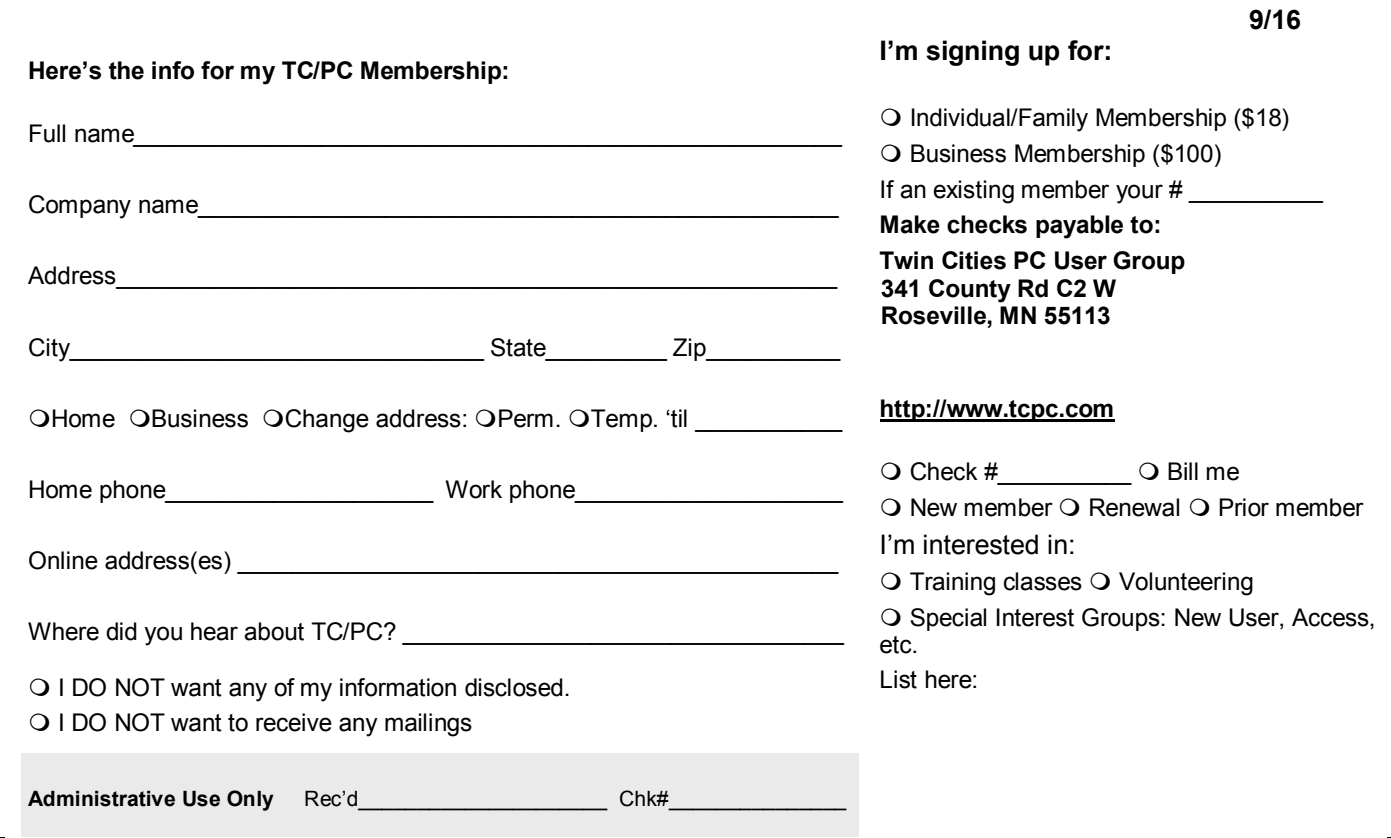

<span id="page-15-0"></span>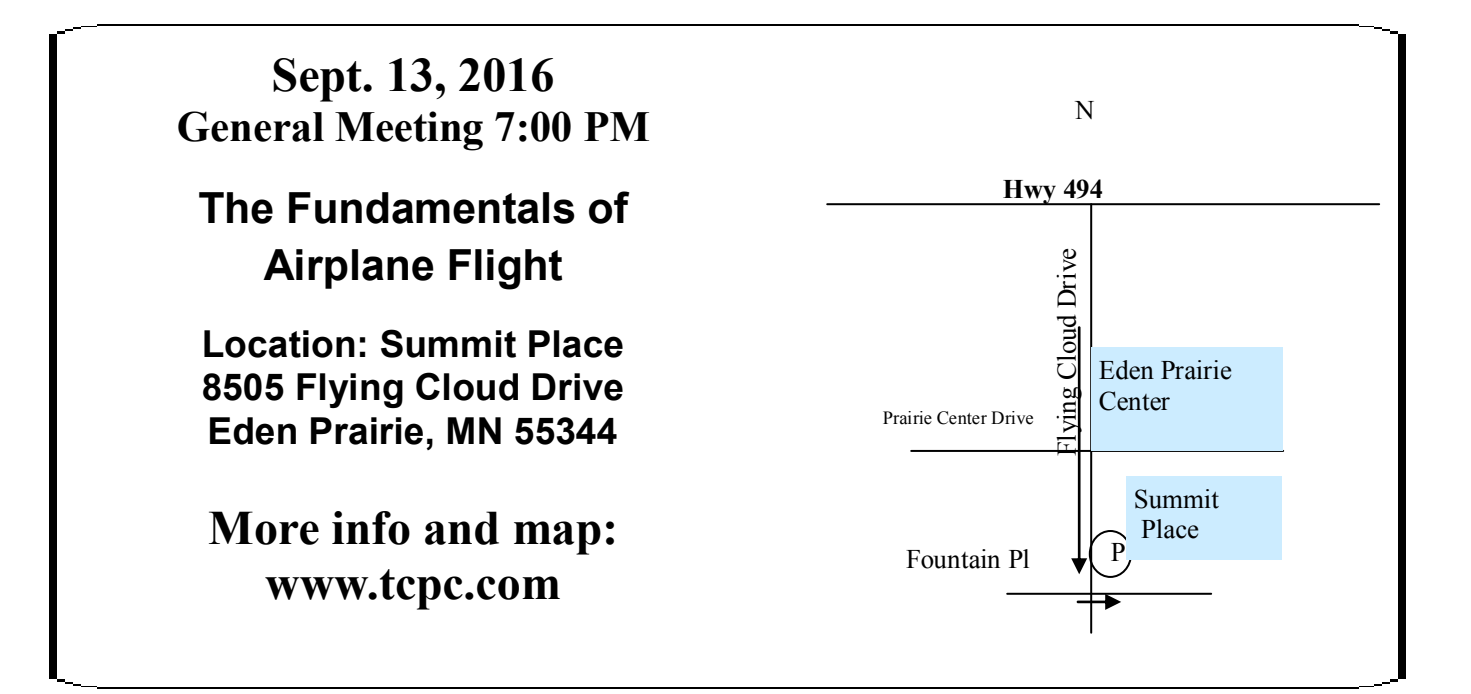

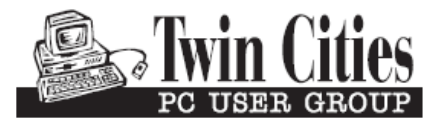

**341 County Rd C2 W Roseville, MN 55113**

FIRST CLASS MAIL